## **Práctica 6: Fórmulas y Funciones**

**Manual**: ComenzarconCalc.pdf en Recursos del Aula Virtual de la asignatura

**Contenidos**:

- **Copia y arrastre de fórmulas y funciones.**
- **Validez de datos.**
- **Función CONCATENAR().**
- **Función BUSCARV().**
- **Control de errores #N/A.**
- Anidamiento de funciones SI(; SI(); ) SI(BUSCARV();; ; )
- **Nombrado de celdas y rangos.**
- **Copia de datos como referencia.**
- **Función SUMAR.SI()**
- **Gráfico de barras.**

## **Ejercicio:**

- El **libro** de Calc se llamará **p6código** que guardaremos en la carpeta Calc de la Carpeta Personal del Aula Virtual. Vamos a confeccionar facturas de una forma muy sencilla, manteniendo una base de datos simplificada de clientes y artículos que comercializa la empresa.
	- Contendrá las **hojas** de cálculo siguientes:
	- **Clientes**: trae del fichero clientes.odt que creamos en la práctica 3, los datos de los clientes.
	- **Artículos**: trae de la práctica 5, los datos de los artículos que comercializa la empresa.
	- **Factura**: crearemos esta hoja desde el principio.
	- **Gráfico**: crearemos esta hoja desde el principio.
- En la hoja Clientes deberás insertar dos nuevas columnas, una para el **NIF**, y otra para el nombre completo del **CLIENTE**, que se obtendrá concatenando el APELLIDO1, APELLIDO2 y el NOMBRE, con los consecuentes espacios en blanco y coma. Utiliza para ello la función **CONCATENAR()**.
- En la hoja Artículos mantendremos la Referencia, Descripción, Número, Color, Unidades (en almacén) y Precio Unitario de Coste. Elimina los datos no necesarios. Calcularemos para cada artículo el **Precio unitario de Venta**, que se calcula aplicando un **beneficio del 20%** para la empresa.
- En la hoja Factura, crea la **estructura** que observas en la ilustración, con los formatos de celdas adecuados: fondos, bordes, tipos de letra, etc.
- La entrada del **Nº de la factura** será manual.
- La **fecha** se obtendrá de forma automática a través de la función HOY()
- El **NIF** del cliente se obtendrá a través de un **listado** donde se podrá elegir de entre la lista de todos los NIFs de los clientes. Utiliza Datos-Validez para crearla. Lo mejor será que nombres el rango que contiene los NIF's
- Mediante la función BUSCARV() obtiene el **nombre completo del cliente** al que pertenece el NIF seleccionado.
- En la tabla que contiene los artículos vendidos, la primera columna contiene la **referencia del artículo** que el cliente compra. Se deberá poder seleccionar de una lista desplegable.
- A partir de una referencia de un artículo, se obtendrá de forma automática la **descripción, el número, el color, y el precio unitario de venta**.
- Las **unidades vendidas** se introducirán de forma manual.
- Obtén para cada artículo vendido el **Importe Iva incluido** mediante la fórmula apropiada.
- Obtén el **total del importe a pagar Iva Incluido**.
- Detalla más abajo las partes que componen el total antes obtenido: la **base** y el **importe total del iva** mediante las fórmulas apropiadas.
- Calcula el importe del posible **Envío a domicilio**, teniendo en cuenta que:

Si el TOTAL IVA INCLUIDO es menor de 300€, el importe del envío es de 6€

Si el TOTAL IVA INCLUIDO está entre 300 y 600€ (ambos incluidos), el importe del envío es de 3€

- Si el TOTAL IVA INCLUIDO es mayor de 600€, el envío es gratuito.
- Controla los **errores** de la función BUSCARV() cuando la celda a buscar está vacía (**#N/A**), para ello simplemente controlamos que el contenido de la celda sea vacío "" o no. También podemos usar la función ESBLANCO()
- En la columna Uds, se introducen las unidades que el cliente quiere comprar, pero si el número de unidades que quiere, es superior al que tenemos en stock, deberá aparecer un mensaje en la misma línea del artículo en cuestión que indique que no podemos servirle todas las unidades que nos pide, como por ejemplo con el mensaje: **NO QUEDAN SUFICIENTES UNIDADES EN ALMACÉN PARA SERVIRLE.**
- En la hoja **Gráficos**, **trae los datos** de la Factura que incluye: los modelos de los zapatos que ha comprado el cliente, y el importe gastado en cada uno de ellos. Ten cuidado y trae los datos como **referencias**, y no como un mero Copiar/Pegar
- Confecciona un **gráfico de barras** donde representes el total gastado por el cliente en cada modelo de zapato. Para obtener los datos a representar, necesitarás utilizar la función **SUMAR.SI(***rango\_a\_evaluar; criterio; rango\_a\_sumar***).**

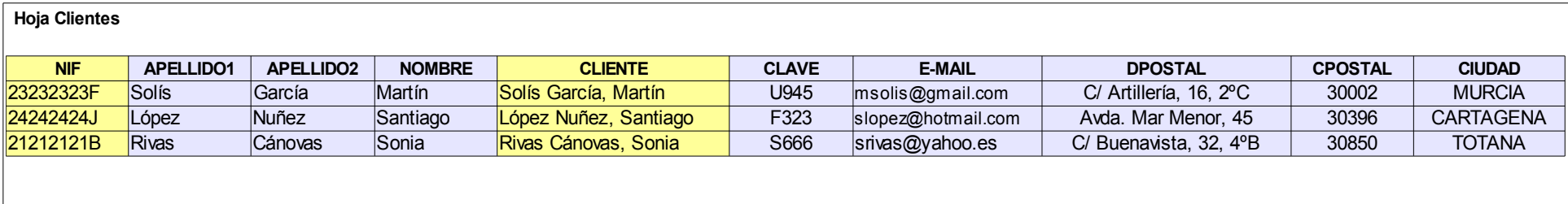

ESTOS DATOS PROVIENEN DEL FICHERO CLIENTES QUE CREAMOS PARA LA PRÁCTICA 3 AÑADIMOS UNA COLUMNA CON EL NIF Y OTRA COLUMNA "CLIENTE" CON LA CONCATENACIÓN DE LOS APELLIDOS Y EL NOMBRE CON LA FUNCIÓN CONCATENAR() PUEDES AÑADIR MÁS DATOS DE CLIENTES INVENTADOS SI QUIERES

## **Hoja Artículos**

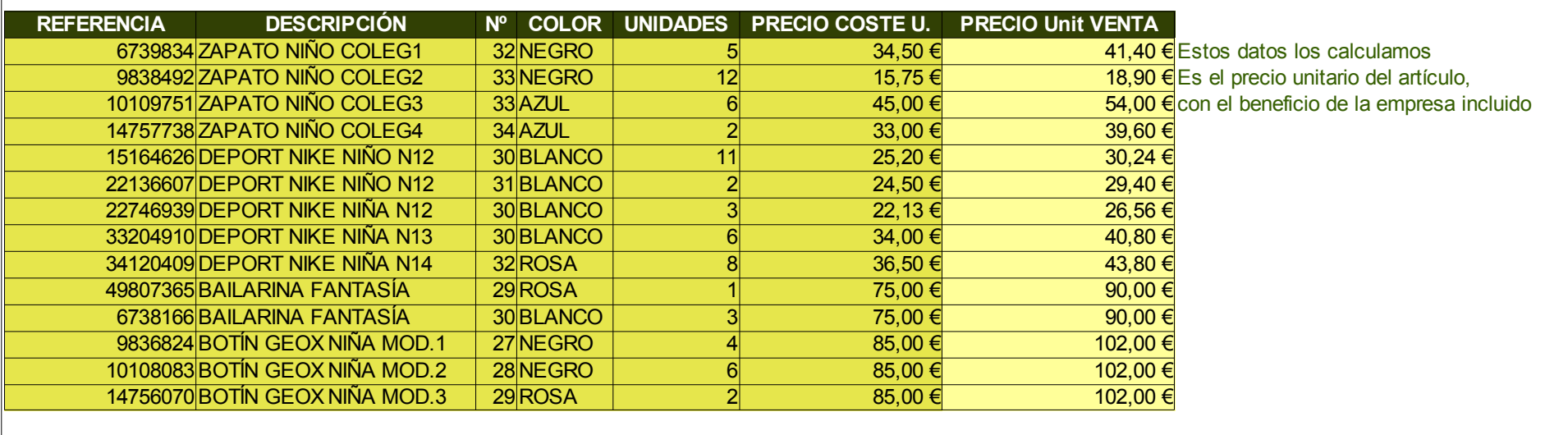

LOS DATOS LOS TENEMOS EN LA PRÁCTICA ANTERIOR

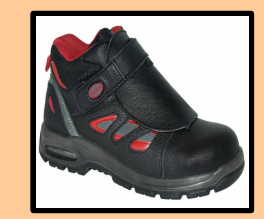

*Calzados Kiko's* Tipo de letra URW Chancery L, Tamaño 44

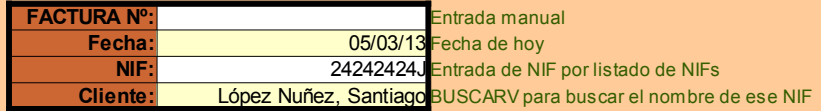

La referencia se incluirá por selección de listado (Datos-Validez). Buscaremos los datos de cada artículo con BuscarV() Calcularemos el Importe Iva Incluido y el Total

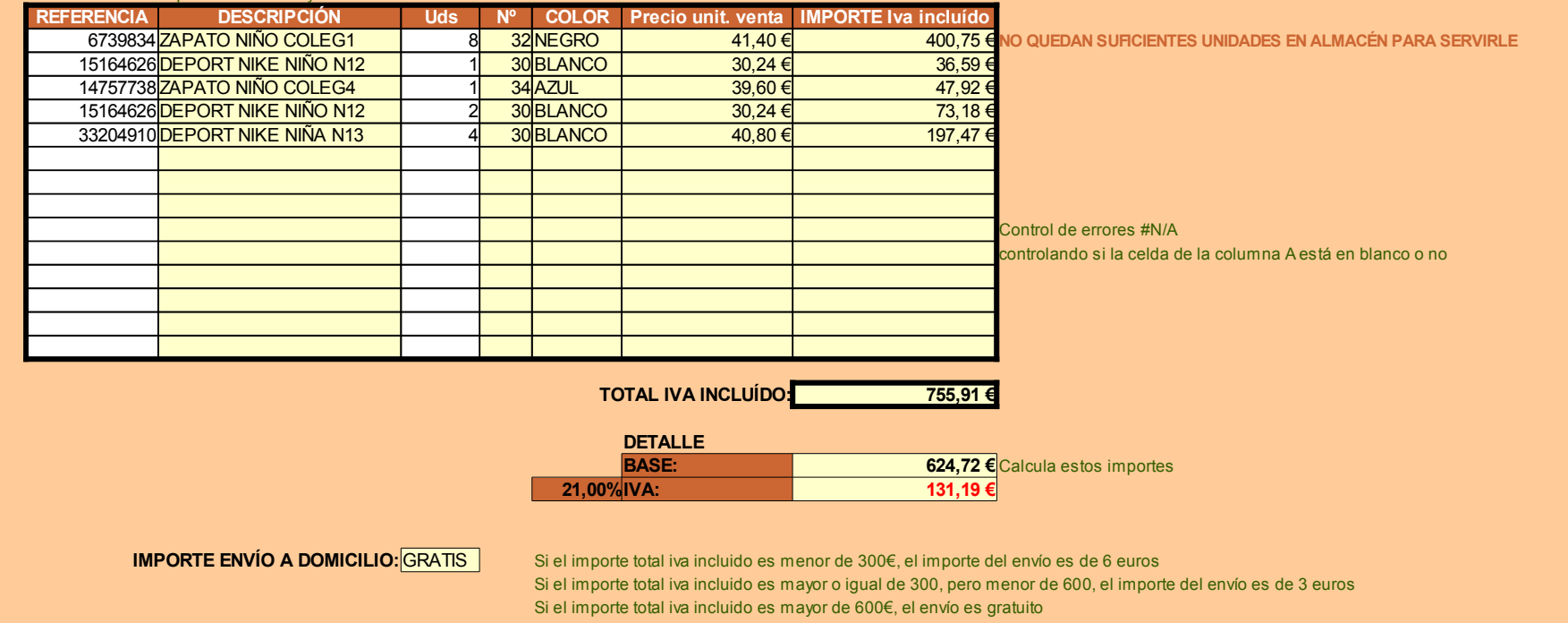

## **Hoja Gráfico:**

ADEMÁS DE LOS DATOS Y CÁLCULOS NECESARIOS PARA OBTENER LOS DATOS A REPRESENTAR EN EL GRÁFICO

SI HAY QUE COPIAR DATOS A OTRO SITIO, ASEGÚRATE DE QUE NO LO HACES CON COPIAR/PEGAR HABITUAL SINO QUE ACTIVAS "VINCULAR" DEL PEGADO ESPECIAL, PARA QUE SI HAY CAMBIOS EN LOS DATOS ORIGINALES LO HAYA EN LOS DATOS COPIADOS.

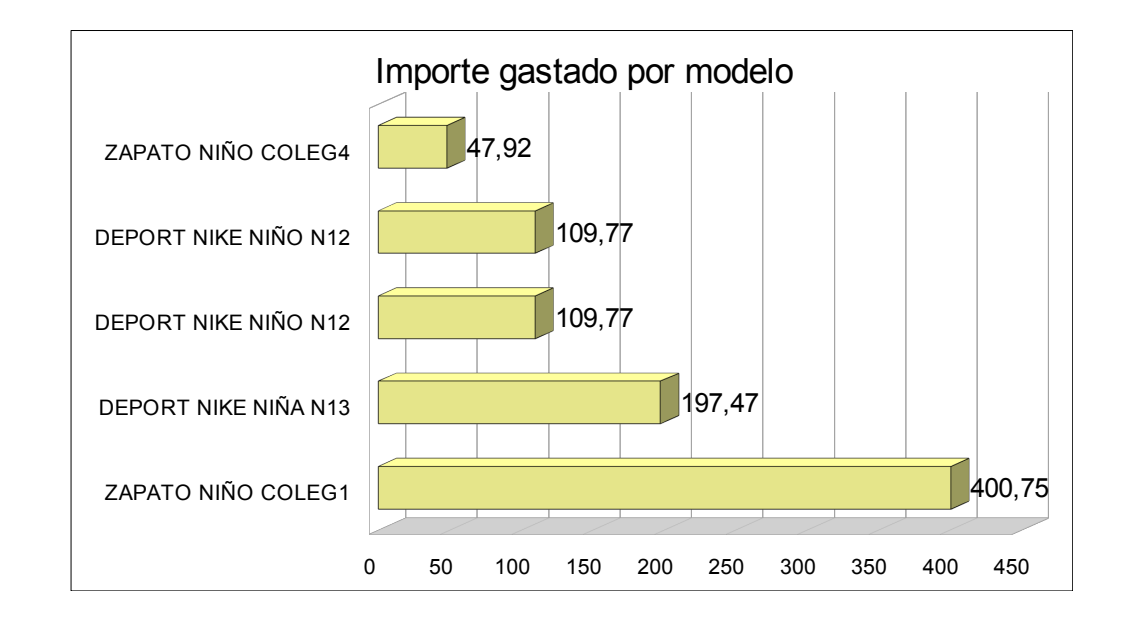